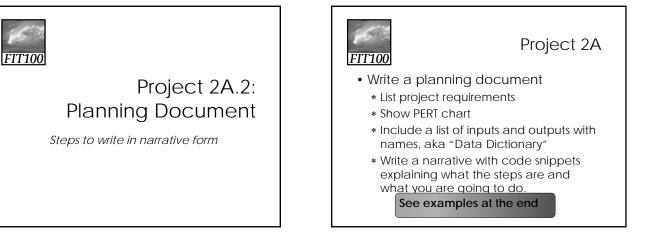

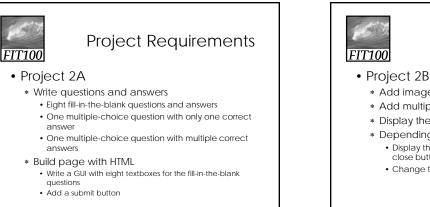

## **Project Requirements**

- \* Add image with a rollover effect
- \* Add multiple-choice questions
- \* Display the quiz score
- \* Depending on the score:
  - Display the Good Work! Or Study More! page with close button
  - · Change the background color of the quiz page

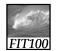

## **Project Requirements**

## • Project 2B

- \* Code with JavaScript
  - Add an image with a rollover effect
  - Grade the quiz
  - Display the quiz score
  - If the score is over 6,
    - Display the Good Work! page with close button
    - Change the background color of the quiz page

Else

- Display the Study More! Page with close button
- Change the background color of the quiz page

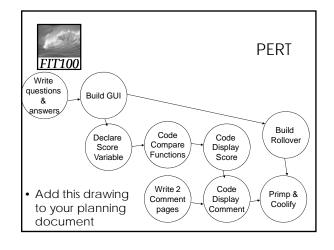

# FIT100

## Project 2A

- GUI—need basic HTML structure
   \* Download from course calendar
- Form—HTML coding
   \* <form action=""></form>
- Text boxes—HTML coding:
   \* <input type="text" name="question1">
- Submit button—HTML coding
   \* <input type="submit" value="Submit" >

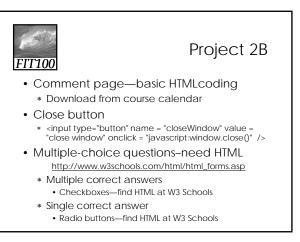

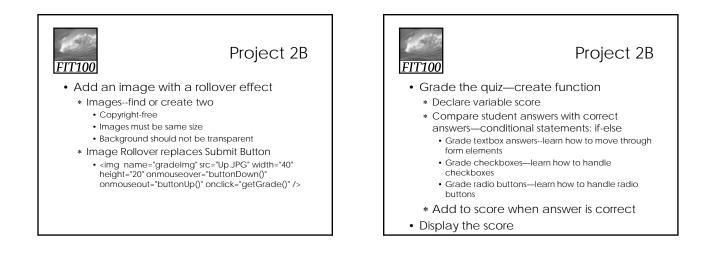

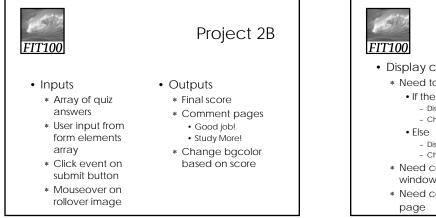

# FTT100 Project 2B • Display comment page based on score • Need to write function to compare score to 6 • If the score is over 6 • Display the Good Work! page with close button • Display the Good Work! page with close button • Display the Study More! Page with close button • Change the background color of the quiz page • Bisplay the Study More! Page with close button • Change the background color of the quiz page • Need code to open comment page in new window • Need code to change background color of page

## Project 2B

## **FIT100**

- Final step
  - \* Primp and "coolify"
  - \* Describe how you will make your quiz special:
    - Add cool features?
    - Add images?
    - Add a cool "skin"?
    - Improve the user experience? ? • Or

**FIT100** 

## The Narrative

- As you can see, you don't need to know all the information
- Include what you already know and what information you will need to find
- You won't know "everything" until your project is done!

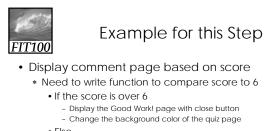

- Else
  - Display the Study More! Page with close button
  - Change the background color of the quiz page
- \* Need code to open comment page in new window
- \* Need code to change background color of page

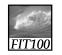

## **Example Narrative**

- Depending on the score, a comment page will open in a new window. If score > 6, the page will be good.html, else study.html. Also, if the scores > 6, the background of the quiz page will \_, else . change to \_
- A function will be developed to compare the quiz score with 6. I will need to find and include code to open the comment page in new window and to change the background color of the quiz page